# **PORTS EXTERNES**

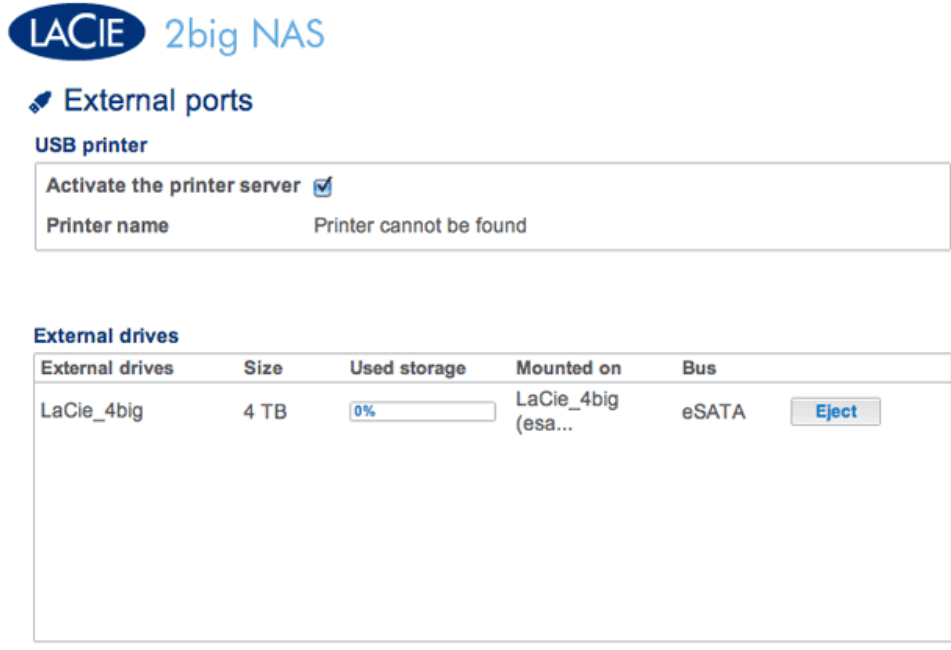

Sur cette page, vous trouverez des informations sur les périphériques connectés à l'un des ports d'extension USB ou eSATA du NAS LaCie.

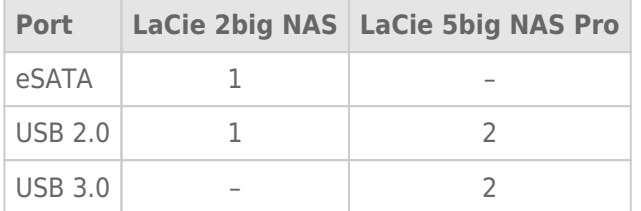

## IMPRIMANTE USB

#### External ports

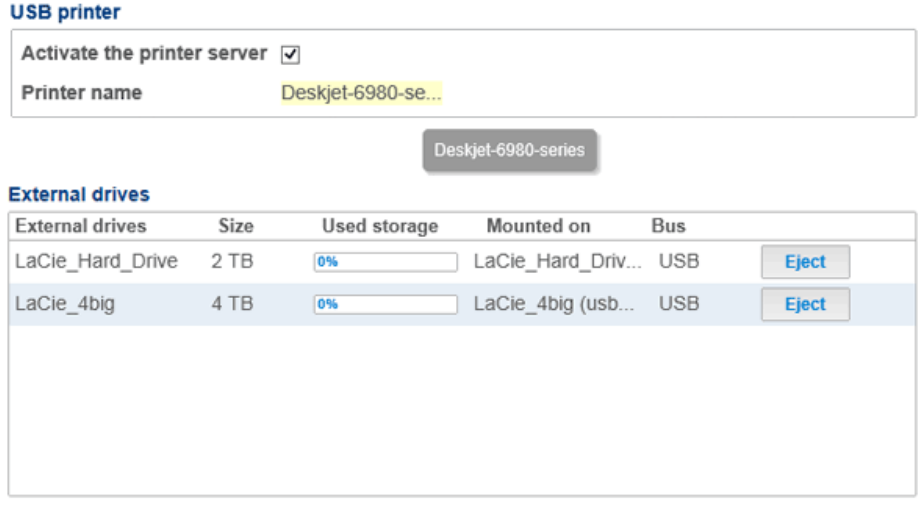

Votre NAS LaCie est doté d'un serveur d'impression. Pour connecter votre imprimante au réseau via le NAS LaCie, procédez comme suit :

 $\Omega$ 

- 1. Sous **Tableau de bord > Ports externes**, vérifiez que la case située en regard de l'option **Activer le serveur d'impression** est cochée.
- 2. Allumez l'imprimante, puis connectez-la à un port d'extension USB situé à l'arrière du NAS LaCie.
- 3. Une fois connectée, l'imprimante est reconnue et devient accessible à l'ensemble du réseau.

À noter que des pilotes spécifiques peuvent être nécessaires pour permettre aux ordinateurs du réseau d'utiliser l'imprimante. Pour plus d'informations, consultez le manuel d'utilisation de votre imprimante.

**Information importante :** pour les imprimantes multifonctions, seule la fonction Impression est prise en charge. Si votre imprimante possède une fonction de balayage, elle ne fonctionnera pas lorsqu'elle est connectée au NAS LaCie.

De plus, seules les imprimantes PostScript sont prises en charge. Si votre imprimante ne s'affiche pas sous **Tableau de bord > Ports externes**, il est probable que l'imprimante ne prenne pas en charge l'impression PostScript. C'est souvent le cas avec les imprimantes photo et multifonctions. LaCie ne peut garantir que votre imprimante prenne en charge les protocoles adéquats permettant d'en faire une imprimante réseau.

### DISQUES EXTERNES

#### Connexion

Connectez un disque dur externe au NAS LaCie via un port USB ou eSATA. Le disque apparaît alors sur cette page. Une fois connecté, le disque dur externe fait office de partage sur votre NAS LaCie. Il apparaît sur la page **Tableau de bord > Partages** et est accessible via le système de fichiers de votre système d'exploitation (fenêtre Explorateur pour les utilisateurs Windows et Finder pour les utilisateurs Mac). À noter que les disques

**Remarque technique :** pour être compatibles avec le NAS LaCie, les disques durs USB ou eSATA externes doivent être formatés dans un des systèmes pris en charge : MS-DOS (FAT32), NTFS, HFS+ (non journalisé uniquement), EXT3 ou XFS.

#### Déconnexion

Pour éviter d'endommager le système de fichiers de votre disque dur externe, cliquez sur le bouton **Éjecter** avant de le déconnecter de votre NAS LaCie.

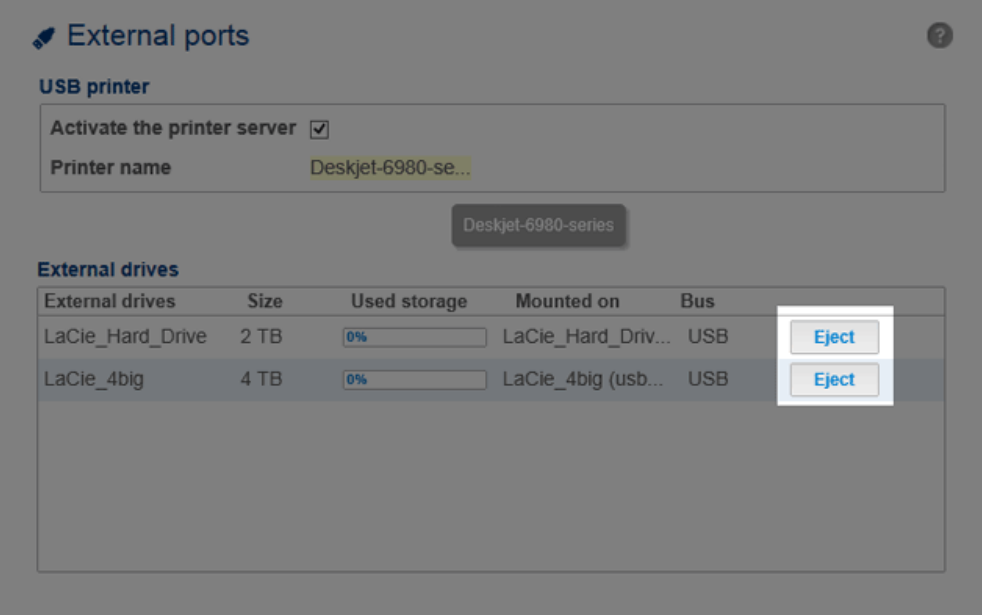

# INDEXATION MULTIMÉDIA

Vous pouvez répertorier les fichiers multimédias stockés sur votre NAS LaCie et tous les disques durs externes connectés. Reportez-vous à [Réindexation du serveur multimédia](http://manuals.lacie.com/fr/manuals/2big-5big-nas/access/multimedia#reindexation-du-serveur-multimedia) pour plus d'informations.